# **HOE STELT U EEN INVENTARIS OP ?**

*Te gebruiken om de inventaris van de potentieel herbruikbare materialen op te stellen (route A.1., A.2., A.3. of B., stap 1)*

De inventaris van de potentieel herbruikbare materialen speelt een centrale rol in het kader van de overheidsopdracht voor diensten (**route A.1.**), voor de verkoop (**route A.2.**), voor de schenking (**route A.3.**) en voor de middelenverbintenis (**route B**). Er zijn twee gebruiken.

Enerzijds wordt de inventaris voorbehouden voor *intern gebruik* door de bouwheer (en zijn architect) in de vorm van een bewerkbare tabel (Excel-rekenblad of equivalent). Een model van een dergelijke tabel staat onder **bijlage 1** [\(.xls,](http://assets.opalis.be/vademecum/bijlagen/Bijlage_1_in_te_vullen_inventaris.xls) [.ods\)](http://assets.opalis.be/vademecum/bijlagen/Bijlage_1_in_te_vullen_inventaris.ods). Het gaat dan over een intern beheersinstrument waarin u de herbruikbare materialen optekent. Vervolgens kunt er de follow-up mee doen.

In dit stadium betreft het een voorbereidend document dat nog kan evolueren. Bijvoorbeeld: in het kader van een architecturaal project wordt een eerste versie van de inventaris in de voorontwerpfase opgemaakt, een tweede versie in de definitieve ontwerpfase (cf. bijlage 4 [doc,](http://assets.opalis.be/vademecum/bijlagen/Bijlage_4_de_ontwerper_belasten_met_het_opmaken_van_de_inventaris.doc) [.odt,](http://assets.opalis.be/vademecum/bijlagen/Bijlage_4_de_ontwerper_belasten_met_het_opmaken_van_de_inventaris.odt) [.pdf\)](http://assets.opalis.be/vademecum/bijlagen/Bijlage_4_de_ontwerper_belasten_met_het_opmaken_van_de_inventaris.pdf).

De inventaris dient verder nog voor *extern gebruik*, in de vorm van een **printbare pdf-versie** die u voegt bij de aankondiging van opdracht, van verkoop of van schenking, om met de mogelijke overnemers te communiceren over de in het gebouw aanwezige materialen (voorbeeld in **bijlage 2** [.pdf\)](http://assets.opalis.be/vademecum/bijlagen/Bijlage_2_voorbeeld_van_ingevuld_inventaris_klaar_voor_publicatie.pdf).

## **Stap 1. Bijlage 1: de basisinventaris voor intern gebruik (werkdocument)**

U downloadt de tabel van de modelinventaris (**bijlage 1** [.xls,](http://assets.opalis.be/vademecum/bijlagen/Bijlage_1_in_te_vullen_inventaris.xls) [.ods\)](http://assets.opalis.be/vademecum/bijlagen/Bijlage_1_in_te_vullen_inventaris.ods).

Voor elke materialenpost vult u de gevraagde informatie in. Bij twijfel inspireert u zich op het voorbeeld van inventaris onder **bijlage 2** [\(.pdf\)](http://assets.opalis.be/vademecum/bijlagen/Bijlage_2_voorbeeld_van_ingevuld_inventaris_klaar_voor_publicatie.pdf).

#### *Nota bene*:

→ voor een gemakkelijkere hantering van de tabel zitten de formules er zoals u zult zien reeds op voorhand in;

→ indien nodig neemt u voor praktische tips voor het opstellen van een goede basisinventaris een kijkje onder de "frequently asked questions" aan het einde van dit document.

## **Stap 2. Bijlage 2: eindinventaris voor extern gebruik**

De definitieve versie van de inventaris die u voegt bij de aankondiging van opdracht, van verkoop of van schenking komt als volgt tot stand:

## *U vertrekt van de Excel-tabel (of equivalent) die u onder stap 1 opmaakte*

- U **gaat na** of alle materialen in de tabel de materialen voor hergebruik buiten de bouwsite zijn. In hun huidige gebruik zijn deze materialen van geen enkel nut meer in het gebouw en kunnen ze evenmin worden aangewend voor *in-situ-hergebruik;*
- U **verbergt** de kolommen of de rijen die enkel voor intern gebruik dienen (→ rechtermuisklik op het regelnummer of de kolomletter > « *Verbergen* »).
- U **exporteert** de tabel in **.pdf-formaat** (**→** A4 en liggende afdrukstand).
- *U creëert een tweede document met daarin alle foto's van de materialen* (→ met een tekstverwerkings- of een opmaakprogramma)
- **Aan elke inventarispost** besteedt u een verschillende pagina.
- **Elke pagina omvat**: (a) het nummer en het opschrift van de inventarispost, (b) verschillende goede foto's (minstens een detailfoto en een overzichtsfoto).
- U **exporteert** dit document **naar .pdf-formaat** en let erop dat u de beelden voldoende comprimeert, om geen te zwaar bestand te krijgen (→ tip: selecteer een JPEG 150 dpicompressiegraad, kwaliteit 70 %).

## *U voegt de inventaristabel en de fotopagina's samen in een document*

Een afdrukbaar inventarisvoorbeeld, samen met fotopagina's, vindt u onder **bijlage 2** [\(.pdf\)](http://assets.opalis.be/vademecum/bijlagen/Bijlage_2_voorbeeld_van_ingevuld_inventaris_klaar_voor_publicatie.pdf).

#### **Tip: pdf's samenvoegen**

Er bestaan verschillende oplossingen om verschillende pdf-bestanden in een doorlopend document samen te voegen.

→ U gebruikt bijvoorbeeld de gratis onlinedienst PDFMerge [\(www.pdfmerge.com\)](http://www.pdfmerge.com/)

→ Of u installeert de applicatie Open source PDFSam [\(http://sourceforge.net/projects/pdfsam/\)](http://sourceforge.net/projects/pdfsam/).

## **FAQ: enkele tips om een goede inventaris op te stellen**

#### **1) Welke materialen noteert u in de basisinventaris (bijlage 1 [. xls ,](http://assets.opalis.be/vademecum/annexes/Annexe_1_Inventaire.xls) [.ods\)](http://assets.opalis.be/vademecum/annexes/Annexe_1_Inventaire.ods)?**

In de basisinventaris tekent u **alle bouwdelen met een hergebruikspotentieel op** (in de brede zin van het begrip herbruikbaar materiaal die staat in het vademecum – cf. "Vooraf: Zei u "herbruikbaar" !? "), **behalve** de materialen die een duidelijk risico inhouden voor iedereen die ze moet hanteren of de materialen die het gebouw of de toekomstige werkzaamheden erin in gevaar brengen.

Voorbeelden van materialen die uit de inventaris moeten worden geweerd:

- een vloerbekleding op een cementen bed waarvan vaststaat of waarvan men vermoedt dat het asbest bevat;
- een erg omvangrijk bouwdeel dat men niet kan ontmantelen zonder ongewenst schade aan het bouwdeel of aan het gebouw aan te richten;
- een trap die de nodige toegang verschaft tot de ploegen die later in het gebouw aan de slag gaan;
- vensterramen van een gebouw dat nog verscheidene maanden leeg moet blijven staan (risico op vandalisme), tenzij men in het bijzonder bestek met betrekking tot de hergebruiksprocedure ertoe verplicht de raamopeningen op het einde van het hergebruik weer dicht te maken;
- de zekeringenkasten in een gebouw waar bepaalde elektrische installaties functioneel moeten blijven;
- enz.

## **2) Hoe definieert u een inventarispost?**

In de inventaris worden de materialen per post verdeeld.

#### **Bij een overheidsopdracht voor diensten (route A.1.)**

- Onder elke post staan alle bouwdelen van hetzelfde type en in dezelfde materie (bijvoorbeeld: "*deuren in massief hout*").
- Als de aanwezige materialen uit verschillende periodes stammen, is het interessant ze over verschillende posten op te splitsen.

Bijvoorbeeld: een gebouw bevat 25 gietijzeren radiatoren van het begin van de 20ste eeuw en 200 eigentijdse radiatoren in gelakt staal: u verdeelt ze over twee afzonderlijke posten.

Onder een post brengt u alle materialen samen die een geheel vormen.

Glazen bouwdelen en deuren die bijvoorbeeld deel uitmaken van eenzelfde systeem van moduleerbare scheidingswanden brengt u samen onder een post rond systemen voor scheidingswanden.

**Bij een verkoop (route A.2.) of een schenking (route A.3.)** wordt elke post beschouwd als een afzonderlijke verkoop of schenking. Het is dus goed mogelijk dat u met evenveel mensen als inventarisposten te maken zult krijgen!

U er dan ook op toe om het aantal posten in de inventaris te beperken, zodat er niet steeds meer mensen op uw bouwplaats hoeven te komen.

# **3) Hoe gedetailleerd moet u een post omschrijven?**

Over het algemeen moet wat er in de inventaris staat een potentiële overnemer in de mogelijkheid stellen te beslissen of de opdracht, de verkoop of de schenking mogelijk interessant is voor hem.

Volgende tabel geeft de graad van belangrijkheid weer van de verschillende kolommen in de inventaristabel (**bijlage 1** [.xls,](http://assets.opalis.be/vademecum/annexes/Annexe_1_Inventaire.xls) [.ods\)](http://assets.opalis.be/vademecum/annexes/Annexe_1_Inventaire.ods).

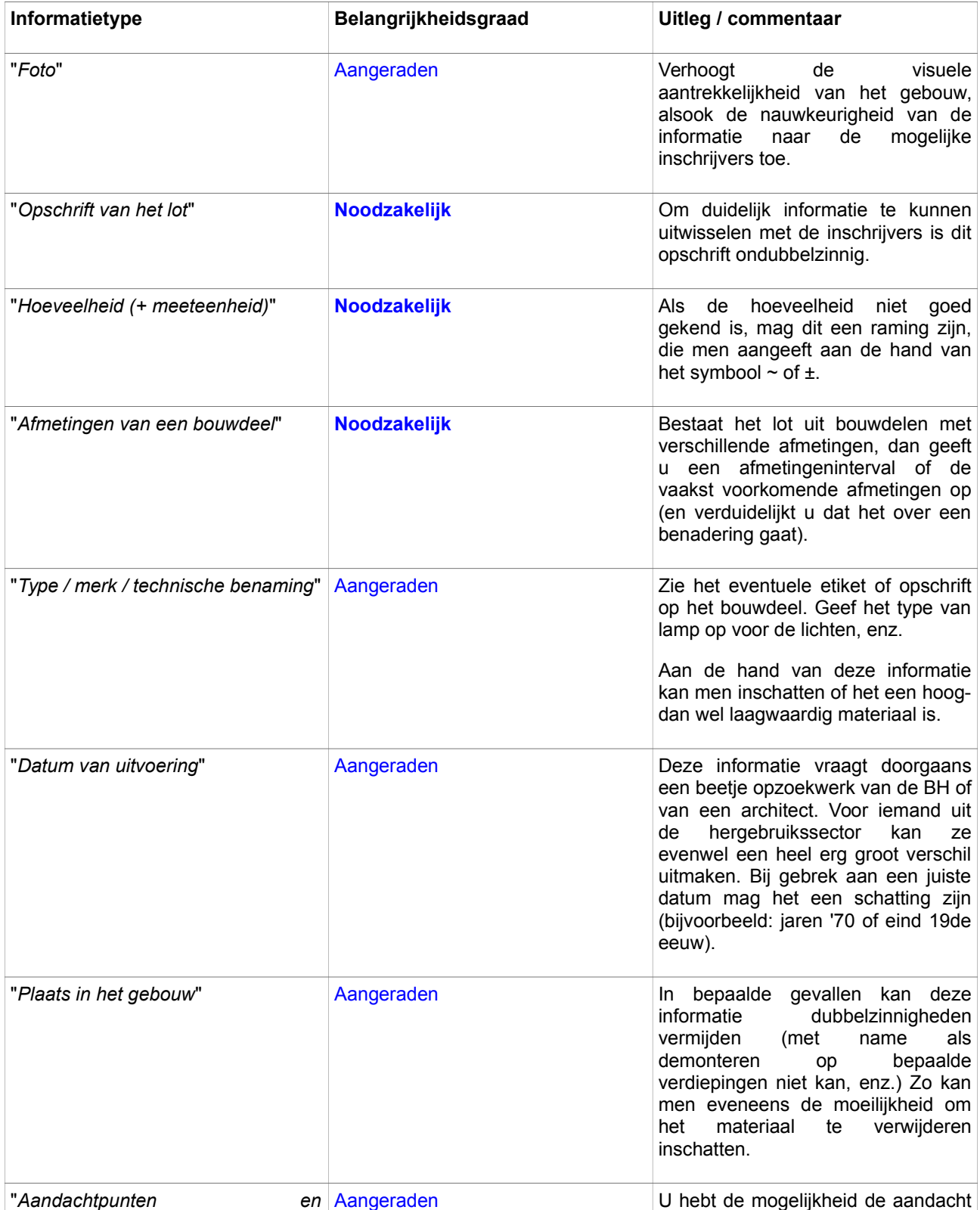

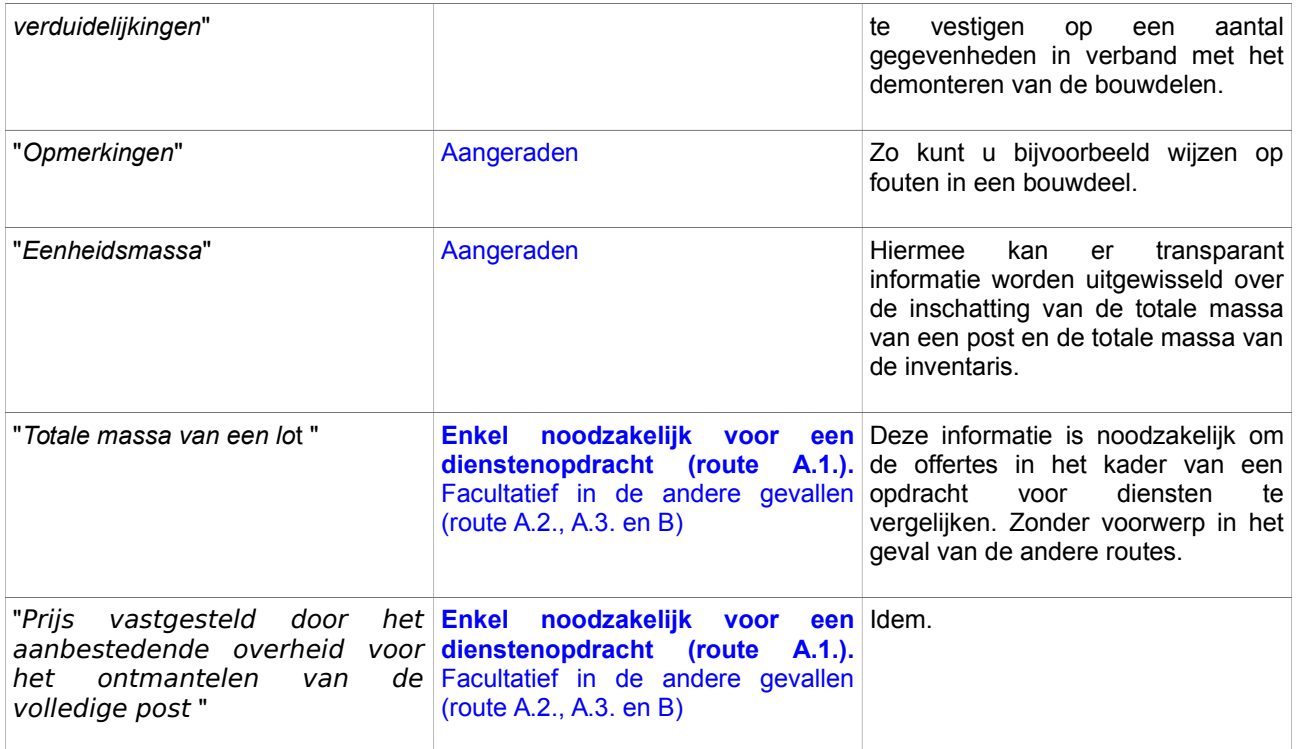

# **4) Welk uitzicht geeft u mee aan de inventaris (bijlage 2) ?**

Uw inventaris moet snel de aandacht trekken van potentiële overnemers.

Daarom is het ten sterkste geraden **foto's** in de inventaristabel zelf te stoppen (**bijlage 1**[.xls,](http://assets.opalis.be/vademecum/annexes/Annexe_1_Inventaire.xls) [.ods\)](http://assets.opalis.be/vademecum/annexes/Annexe_1_Inventaire.ods).

Omwille van de lay-out dienen deze foto's als "miniatuurtjes" die verwijzen naar de bladzijdegrote foto's op de volgende pagina's.

Voor een voorbeeld van een ingevulde inventaris, cf. **bijlage 2** [\(.pdf\)](http://assets.opalis.be/vademecum/annexes/Annexe_2_Exemple_d_inventaire.pdf).

Tip: afbeeldingen in een rekenblad invoegen

Wanneer u een beeldbestand in een rekenblad (zoals Excel of Open Office Calc) invoegt, dient u die aan de **cel** te **verankeren** (en niet aan de pagina). Zo voorkomt u dat de afbeeldingen, bij het invoegen van regels of andere wijzigingen aan de tabel, verspringen.

→ Rechtermuisklik op de afbeelding > "*Verankering*" > "*Aan de cel*"

Om er bovendien voor te zorgen dat de afbeelding bij het vergroten of verkleinen van de cel niet vervormd geraakt, selecteert u de optie die **de afmetingen van de afbeelding beschermt**:

→ Rechtermuisklik op de afbeelding > "Grootte en eigenschappen" > "Eigenschappen" > "Alleen verplaatsing gerelateerd aan cellen"